**Introducción a la Operación de Computadoras Personales**

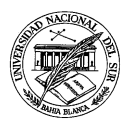

**Departamento de Ciencias e Ingeniería de la Computación**

## **TRABAJO PRÁCTICO N <sup>O</sup> 1**

**Ejercicio 1** ¿Cómo se pueden clasificar los distintos dispositivos de una computadora?

**Ejercicio 2** ¿Qué diferencia al *hardware* del *software*?

**Ejercicio 3** Enumerar las distintas unidades de medida de información introducidas en clase.

**Ejercicio 4** Convertir las siguientes medidas de información a la unidad indicada. A manera de ejemplo, se incluye la primera conversión:

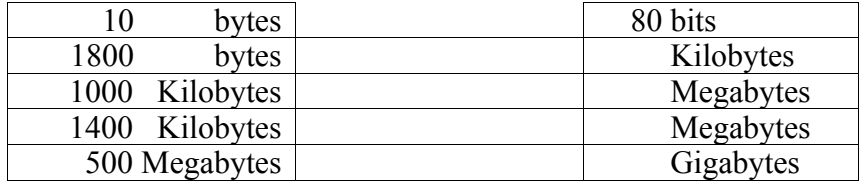

**Ejercicio 5** La Constitución Nacional contiene aproximadamente 78.815 caracteres (contando signos de puntuación y espacios en blanco). Considerando que cada caracter ocupa un byte, ¿cuál sería el tamaño de la Constitución en Kilobytes? ¿Cuántas copias de la Constitución entran en un disquete de 1,44 Megabytes? ¿Cuántas copias de la Constitución entran en un CD de 650 Megabytes? ¿Y en un disco rígido de 120 Gigabytes?

**Ejercicio 6** Suponiendo que contamos en la computadora con cuatro documentos, cuyos nombres y tamaños son los siguientes:

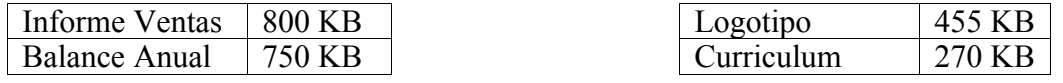

**Ejercicio 7** Si sólo se dispone de dos disquetes de 1,44 Megabytes, ¿cómo se podrían distribuir estos documentos en los disquetes? Comprobar si es que existe más de una distribución posible.

**Ejercicio 8** ¿Qué diferencia a las carpetas de los documentos? ¿Es posible que una carpeta contenga a un documento? ¿Y que un documento contenga a una carpeta?

**Ejercicio 9** ¿En qué dos grandes categorías se divide el software?

**Ejercicio 10** ¿Es posible usar una computadora sin su correspondiente sistema operativo?

**Ejercicio 11** Mencionar los diversos programas de aplicación que convierten a la computadora en una productiva herramienta de trabajo.

**Ejercicio 12** Llevar adelante las tareas que se indican a continuación:

**a.** Acceder a la computadora ingresando el usuario y la clave indicados en la teoría.

**b.** Observar el escritorio de trabajo... ¿qué elementos se aprecian?

- **c.** Enumerar las operaciones más frecuentes que se pueden realizar con el ratón.
- **d.** Abrir el **BLOC DE NOTAS** desde el menú de Inicio. ¿Qué elementos se pueden reconocer dentro de esta ventana?
- **e.** Finalizar la sesión de trabajo, pero sin apagar la computadora.

**Ejercicio 13** Hacer "clic" en el escritorio, fuera de toda ventana, para luego presionar la tecla de ayuda (**F1**). A continuación, abrir la **CALCULADORA** y presionar nuevamente la tecla de ayuda. ¿Qué diferencia se observa?

**Ejercicio 14** Realizar las tareas que se indican a continuación:

- **a.** Abrir las aplicaciones **BLOC DE NOTAS**, **PAINT** y **CALCULADORA**. Luego, hacer "doble-clic" en *Mi PC* y en *Mis Documentos*.
- **b.** Tratar de organizar las distintas ventanas de forma tal que cubran todo el escritorio, pero cuidando que cada una siga siendo visible en su totalidad (es decir, que no se superpongan entre sí).
- **c.** Minimizar todas las ventanas.
- **d.** Arrastrar la *Barra de Tareas* hacia el margen izquierdo de la pantalla.
- **e.** Arrastrar la *Barra de Tareas* hacia el margen superior de la pantalla.
- **f.** Maximizar la ventana de *Mis Documentos*.
- **g.** Maximizar la ventana del **BLOC DE NOTAS**.
- **h.** Ubicar la *Barra de Tareas* en su posición original, en la parte inferior de la pantalla.
- **i.** Cerrar todas las ventanas que estén abiertas.

**Ejercicio 15** Desarrollar las siguientes tareas en el orden indicado:

- **a.** Con el botón derecho del mouse, hacer "clic" sobre el escritorio. Luego, en el menú contextual que aparece seleccionar Nuevo y después Documento de Texto. Aparecerá en el escritorio un icono con el nombre del nuevo documento que se está por crear. Cambiar el nombre sugerido para el documento a **Darwin**.
- **b.** Acceder al nuevo documento recién creado (es decir, hacer "doble-clic" en su icono correspondiente), para escribir la siguiente frase:

Charles Robert Darwin fue un científico británico que sentó las bases de la teoría evolutiva moderna, al plantear el concepto de que todas las formas de vida se han desarrollado a través de un lento proceso de selección natural. Su trabajo tuvo una influencia decisiva sobre las diferentes disciplinas científicas y sobre el pensamiento moderno en general.

- **c.** En el menú Archivo, seleccionar la opción Guardar.
- **d.** Cerrar la ventana del **BLOC DE NOTAS**.
- **e.** Colocar el icono que representa al documento **Darwin** en la esquina inferior derecha del escritorio.
- **f.** Acceder a este documento haciendo "doble-clic" en su icono. Reemplazar "Charles Robert Darwin" por "Diego Armando Maradona", guardando la modificación hecha.
- **g.** Arrastrar al icono **Darwin** encima de la carpeta *Mis Documentos*. Al hacerlo, estamos guardando al documento recién modificado en esa carpeta.
- **h.** Hacer "doble-clic" en *Mis Documentos* para comprobar si nuestro documento ha sido agregado a esa carpeta.
- **i.** Sacar al icono **Darwin** de la capeta *Mis Documentos*, retornando el documento al escritorio de Windows.
- **j.** Un documento puede ser descartado fácilmente arrastrando su icono encima del icono de la *Papelera de Reciclaje*. Eliminar el documento **Darwin** siguiendo este método.
- **k.** Hacer "doble-clic" en el icono de la *Papelera de Reciclaje*… ¿qué contiene en su interior? ¿se podrá recuperar el documento recién descartado?
- **l.** Considerando lo recién observado, ¿se puede concluir que la *Papelera de Reciclaje* funciona como una carpeta más? (pista: **¡NO!**)
- **m.**¿Existe algún método para eliminar un documento de una vez y para siempre?

**Ejercicio 16** Llevar adelante las siguientes tareas respetando el orden indicado:

- **a.** Partiendo del menú de *Inicio*, abrir el **BLOC DE NOTAS**.
- **b.** Escribir en él la siguiente frase:

La UNS cuenta con una sólida tradición en actividades de postgrado. Por caso, su primer programa de postgrado, el Doctorado en Química, data de 1959. Ha sido la primera universidad del país en crear un Departamento de Estudios de Postgrado destinado a promover y coordinar los estudios de nivel cuaternario. Este Departamento centraliza, evalúa y supervisa las actividades de postgrado tendientes a la obtención de los grados académicos de Magíster y de Doctor.

- **c.** Almacenar frase recién escrita en un documento denominado **Posgrado**, que debe ser alojado dentro de la carpeta *Mis Documentos.*
- **d.** Cerrar el **BLOC DE NOTAS**.
- **e.** Desde el menú de *Inicio*, abrir ahora el programa **PAINT**.
- **f.** Hacer un pequeño dibujo, guardando el nuevo documento en la misma carpeta (esto es, en *Mis Documentos*), bajo el título **Gráfico** (en este caso, conviene utilizar la opción Guardar como del menú Archivo).
- **g.** Cerrar la aplicación **PAINT**.
- **h.** Abrir el **EXPLORADOR**.
- **i.** Crear una carpeta dentro de la carpeta *Mis Documentos*, que se llame **IOCP 2008**.
- **j.** Crear una copia del documento **Posgrado** dentro de la carpeta **IOCP 2008**.
- **k.** Eliminar el documento **Posgrado** que se encuentra en la carpeta *Mis Documentos*.
- **l.** Adentro de la carpeta **IOCP 2008**, crear una nueva carpeta denominada **dibujos**.

**m.**Mover el documento **Gráfico** adentro de la carpeta **dibujos** recién creada.

- **n.** Hacer "doble-clic" en el documento **Gráfico**, para modificarlo someramente y luego almacenarlo bajo el nombre **Nuevo Gráfico**, pero dentro de la carpeta **IOCP 2008** (es decir, fuera de la carpeta **Dibujos**).
- **o.** Dentro de la carpeta **IOCP 2008**, crear una nueva carpeta denominada **Práctico 1**.
- **p.** Mover los documentos **Nuevo Gráfico** y **Posgrado** adentro de la carpeta que acabamos de crear.
- **q.** Eliminar la carpeta **Dibujos**.

**Ejercicio 17** Encontrar tres tareas que puedan ser llevadas a cabo al menos de dos formas distintas, indicando cuál de las formas alternativas de realizarla resulta más fácil de recordar. ¿A qué obedece que el sistema operativo o las diversas aplicaciones permitan que una misma tarea pueda ser realizada de diversas formas?